Datei:Akte aendern.png

## Datei:Akte aendern.png

- **[Datei](#page-0-0)**
- [Dateiversionen](#page-0-1)
- [Dateiverwendung](#page-1-0)

<span id="page-0-0"></span>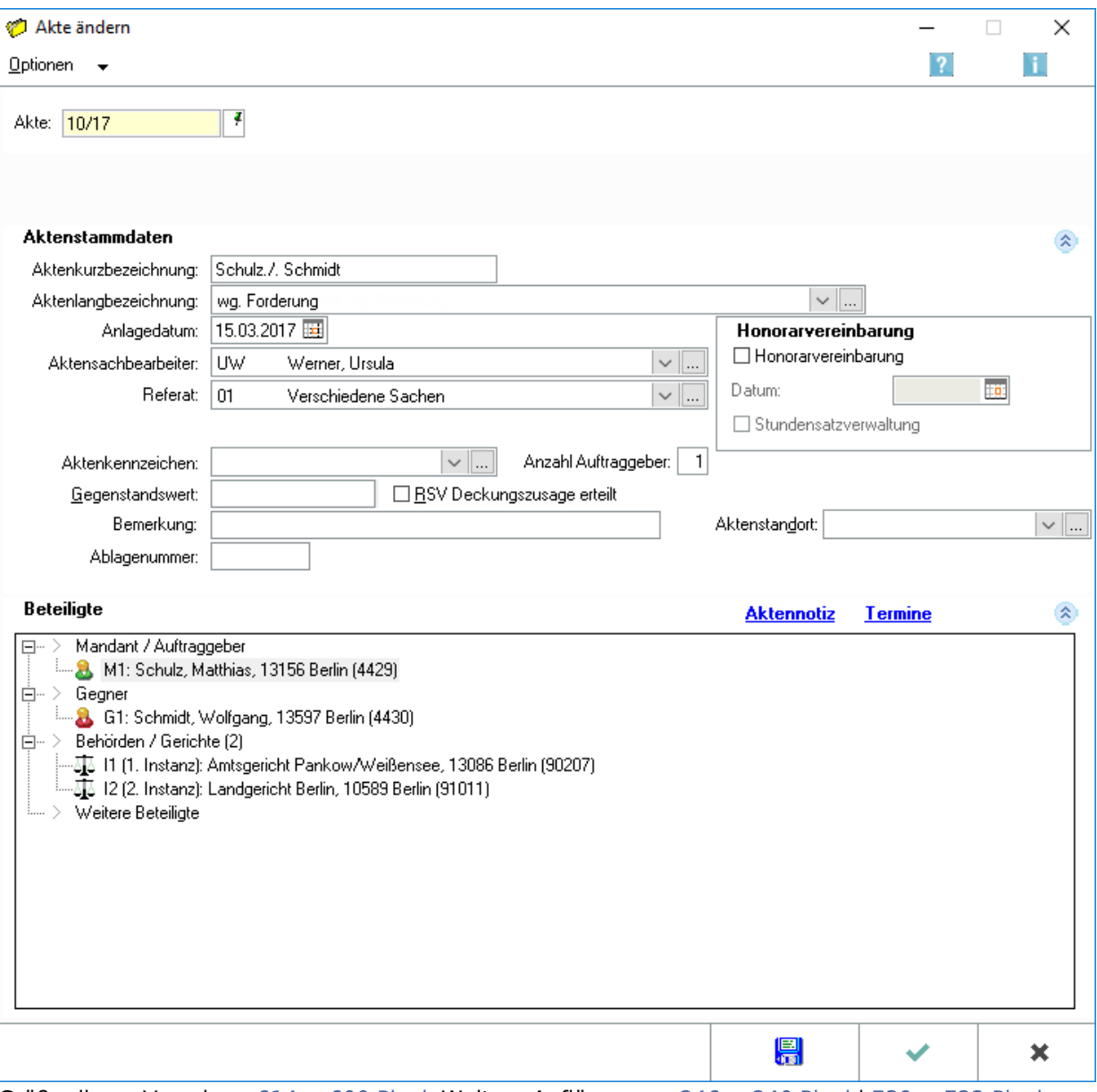

Größe dieser Vorschau: [614 × 600 Pixel](https://onlinehilfen.ra-micro.de/images/thumb/7/71/Akte_aendern.png/614px-Akte_aendern.png). Weitere Auflösungen: [246 × 240 Pixel](https://onlinehilfen.ra-micro.de/images/thumb/7/71/Akte_aendern.png/246px-Akte_aendern.png) | [739 × 722 Pixel](https://onlinehilfen.ra-micro.de/images/7/71/Akte_aendern.png). [Originaldatei](https://onlinehilfen.ra-micro.de/images/7/71/Akte_aendern.png) (739 × 722 Pixel, Dateigröße: 20 KB, MIME-Typ: image/png)

Akte ändern

## <span id="page-0-1"></span>Dateiversionen

Klicke auf einen Zeitpunkt, um diese Version zu laden.

Datei:Akte aendern.png

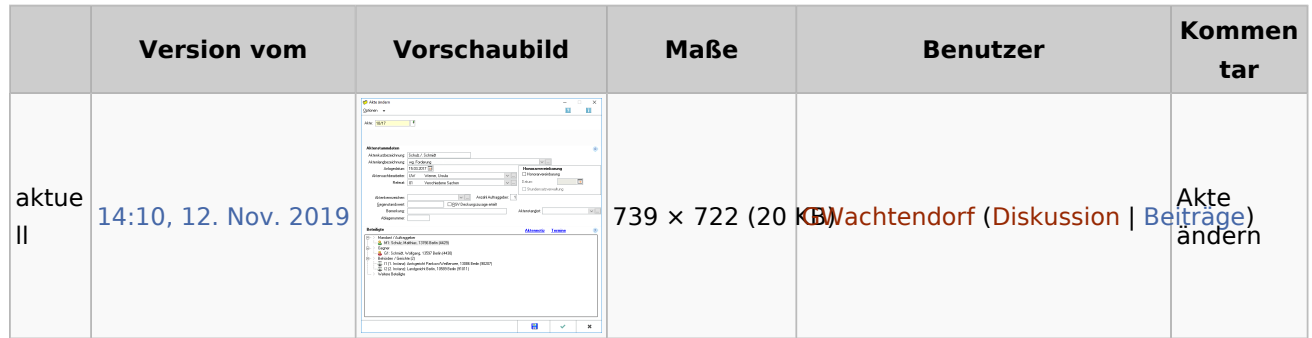

Du kannst diese Datei nicht überschreiben.

## <span id="page-1-0"></span>Dateiverwendung

Diese Datei wird auf keiner Seite verwendet.